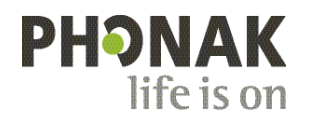

## **Phonak Roger Upgrader™ .**

## **Roger On™ lynvejledning til firmwareopdatering**

Roger Upgrader™ er et værktøj, som er designet til at opdatere firmwaren i din Roger On enhed.

## **Forudsætninger**

1. Download Roger Upgrader 1.27 eller nyere

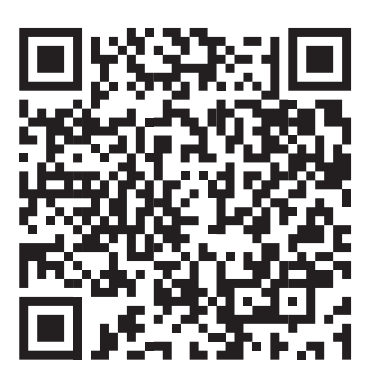

2. Installer Roger Upgrader, og åbn programmet

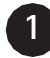

**2**

Slut din Roger mikrofonen til din computer med det medfølgende kabel

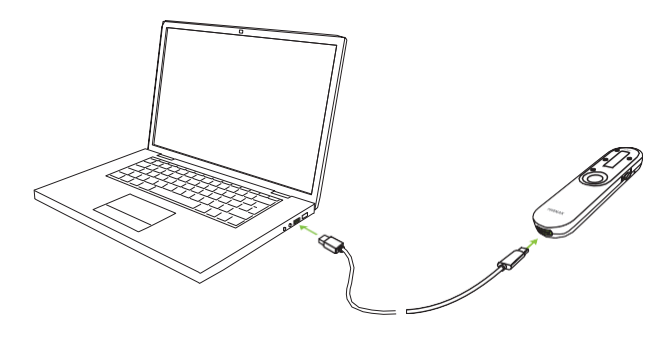

Klik på "Manuel firmwareændring"

**3**

Klik på "Start assistent"

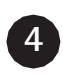

Klik på "Fortsæt"

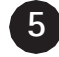

Vælg firmwareversionen, og klik på "Fortsæt"

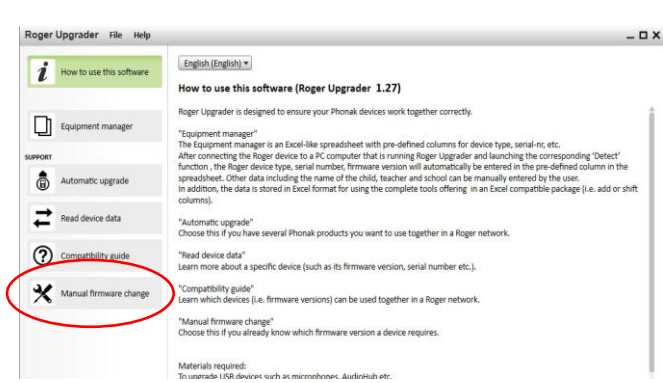

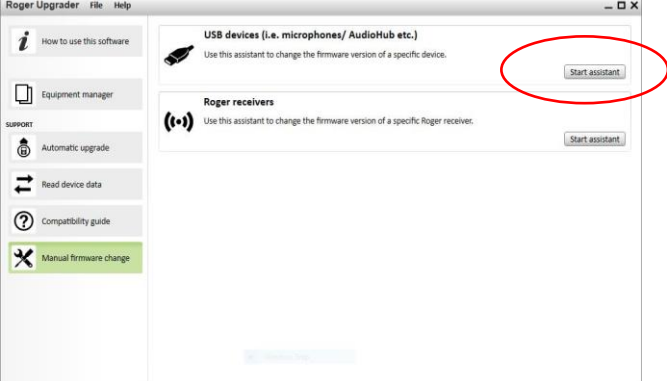

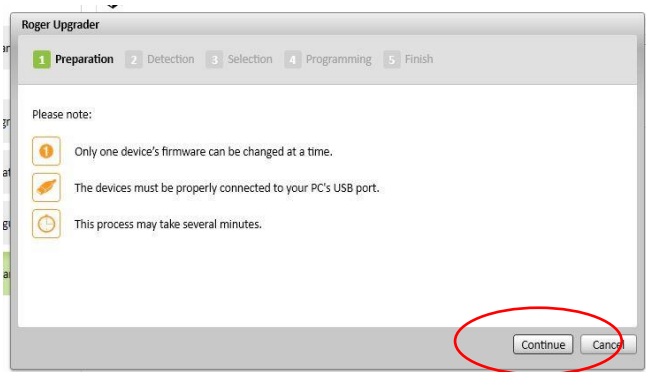

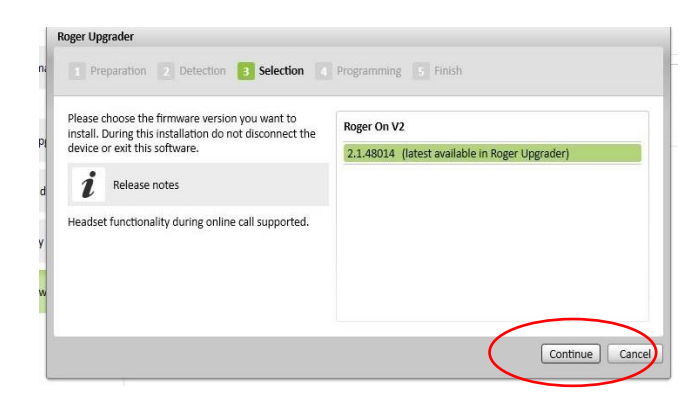

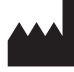

Sonova Communications • Herrenschwandweg 4 • 3280 Murten • Schweiz

[www.phonak.com/roger](http://www.phonak.com/roger)

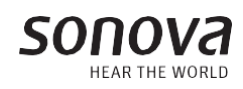

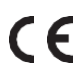